## Bazy Danych i Usługi Sieciowe Ćwiczenia XI

Paweł Daniluk

Wydział Fizyki

Jesień 2011

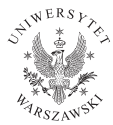

4 0 8

<span id="page-0-0"></span> $2Q$ 

## Strona wykładu

# http://bioexploratorium.pl/wiki/ Bazy Danych i Usługi Sieciowe - 2011z

 $2Q$ 

 $4$  ロ )  $4$   $6$  )  $4$   $3$  )  $4$ 

### User Interface

- UI glite-tutor.ct.infn.it
- $\bullet$  login warsaw01....15
- $\bullet$  hasła GridWAR01...15

#### \$ ssh -p 4422 login@glite-tutor.ct.infn.it

4 0 8

 $2Q$ 

# **Certyfikaty**

#### Katalog z certyfikatami

```
[warsaw15@glite-tutor ~]$ ls -l .globus
total 24
-rw-r--r-- 1 warsaw15 users 1302 Jan 13 11:40 usercert.pem
-r-------- 1 warsaw15 users 963 Jan 13 11:40 userkey.pem
-rw-r--r-- 1 warsaw15 users 1941 Jan 13 11:40 WARSAW15.p12
```
#### Informacje o certyfikacie

```
[warsaw15@glite-tutor ~]$ grid-cert-info
```
 $200$ 

イロト イ母ト イヨト イ

#### Tworzenie certyfikatu proxy

```
[warsaw15@glite-tutor ~]$ voms-proxy-init --voms gilda
```
Hasło certyfikatu – WARSAW

Informacje o proxy

[warsaw15@glite-tutor ~]\$ voms-proxy-info --all

イロト イ伊 ト イヨ ト イヨ

 $2Q$ 

## Informacje o dostępnych usługach – lcg-infosites

lcg-infosites --vo <vo name> options -v <verbose level> --is <BDII to query>

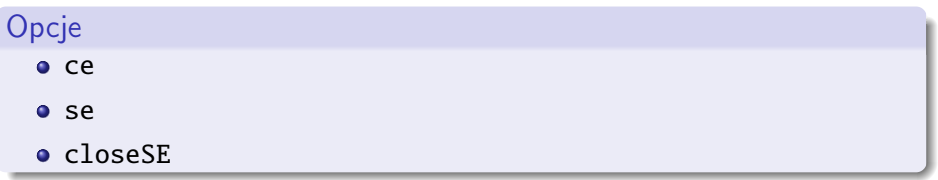

(ロ) ( d)

 $QQ$ 

## Informacje o dostępnych usługach – lcg-infosites c.d.

### Dostępne CE (Computing Elements)

[warsaw15@glite-tutor ~]\$ lcg-infosites --vo gilda ce

[warsaw15@glite-tutor ~]\$ lcg-infosites --vo gilda -v 1 ce [warsaw15@glite-tutor ~]\$ lcg-infosites --vo gilda -v 2 ce

[warsaw15@glite-tutor ~]\$ lcg-infosites --vo vo.plgrid.pl ce

 $\Omega$ 

イロト イ伊 ト イヨ ト イヨ

Informacje o dostępnych usługach – lcg-infosites c.d.

### Dostępne SE (Storage Elements)

[warsaw15@glite-tutor ~]\$ lcg-infosites --vo gilda se

[warsaw15@glite-tutor ~]\$ lcg-infosites --vo gilda -v 1 se

### CE z najbliższymi im SE

[warsaw15@glite-tutor ~]\$ lcg-infosites --vo gilda closeSE

 $\Omega$ 

イロト イ伊 ト イヨ ト イヨ

# Informacje o dostępnych usługach –  $lcq\text{-info}$

```
lcg-info [--list-ce | --list-se] [--query <some_query>]
    [--attrs <some_attrs>]
```
#### CE mające min. 100 procesorów

[warsaw15@glite-tutor ~]\$ lcg-info --vo gilda --list-ce --query 'TotalCPUs>=100' --attrs 'RunningJobs,FreeCPUs'

### Oprogramowanie dostępne na CE

[warsaw15@glite-tutor ~]\$ lcg-info --vo gilda --list-ce --attrs Tag

 $200$ 

イロメ イ何メ イヨメ イヨメ ニヨ

Informacje o dostępnych usługach  $1cq$ - $in$  fo c.d.

### CE z zainstalowanym pakietem POVRAY

[warsaw15@glite-tutor ~]\$ lcg-info --vo gilda --list-ce --query 'Tag=POVRAY-3.5' --attrs 'FreeCPUs,Tag'

### Oprogramowanie dostępne na CE

[warsaw15@glite-tutor ~]\$ lcg-info --vo gilda --list-ce --attrs Tag

### CE bliskie SE

[warsaw15@glite-tutor ~]\$ lcg-info --vo gilda --list-se --attrs 'AvailableSpace, CloseCE'

 $200$ 

イロメ イ母メ イヨメ イヨメーヨ

## Opis zadania

```
[warsaw15@glite-tutor ~]$ cat hostname.jdl
Type = "Job":JobType = "Normal";
Executable = "/bin/hostname";
StdOutput = "hostname.out";
StdError = "hostname.err";
OutputSandbox = {"hostname.err","hostname.out"};
Arguments = "-f";
ShallowRetryCount = 3;
```
KED KARD KED KED E VOQO

# Proxy delegation

```
[warsaw15@glite-tutor ~]$ echo $USER
warsaw15
[warsaw15@glite-tutor ~]$ glite-wms-job-delegate-proxy -d $USER
```
Connecting to the service https://gilda-wms-02.ct.infn.it:7443/glite\_wms\_wmproxy\_ser

================== glite-wms-job-delegate-proxy Success ==================

==========================================================================

Your proxy has been successfully delegated to the WMProxy(s): https://gilda-wms-02.ct.infn.it:7443/glite\_wms\_wmproxy\_server with the delegation identifier: warsaw15

 $200$ 

イロメ イ何メ イヨメ イヨメ ニヨ

## CE na których można uruchomić zadanie

[warsaw15@glite-tutor ~]\$ glite-wms-job-list-match -d \$USER hostname.jdl

Connecting to the service https://gilda-wms-02.ct.infn.it:7443/glite\_wms\_wmproxy\_ser

COMPUTING ELEMENT IDs LIST

==========================================================================

The following CE(s) matching your job requirements have been found:

\*CEId\*

- ce.scope.unina.it:8443/cream-pbs-egee\_long
- ce.scope.unina.it:8443/cream-pbs-egee\_short
- ce0.m3pec.u-bordeaux1.fr:2119/jobmanager-pbs-gilda
- cream0.m3pec.u-bordeaux1.fr:8443/cream-pbs-gilda
- grid-glite-ce-00.sgai.csic.es:8443/cream-pbs-grid-csic
- grid010.ct.infn.it:2119/jobmanager-lcgpbs-gilda
- grisuce.scope.unina.it:8443/cream-pbs-grisu\_long
- grisuce.scope.unina.it:8443/cream-pbs-grisu\_short
- iceage-ce-01.ct.infn.it:8443/cream-pbs-gilda
- sirius-ce.ct.infn.it:8443/cream-pbs-gilda
- gilda-01.pd.infn.it:2119/jobmanager-lcgpbs-gilda

==========================================================================

# Kolejkowanie zadania i jego dalsze losy

### Umieszczanie zadania w kolejce

[warsaw15@glite-tutor ~]\$ glite-wms-job-submit -d \$USER -o jobid hostname.jdl

### Status zadania

[warsaw15@glite-tutor ~]\$ glite-wms-job-status -i jobid

### Wynik

```
[warsaw15@glite-tutor ~]$ glite-wms-job-output -i jobid -d resdir
[warsaw15@glite-tutor ~]$ ls resdir/
warsaw15_Yy4eZ8XAU2D1jJOVOjnKBg
[warsaw15@glite-tutor ~]$ ls resdir/warsaw15_Yy4eZ8XAU2D1jJOVQjnKBg/
hostname.err hostname.out
```
#### Anulowanie zadania

```
[warsaw15@glite-tutor ~]$ glite-wms-job-cancel -i jobid
```
 $2Q$ 

イロン イ母ン イヨン イヨン・ヨー

## Operacje na katalogach

#### Wyświetlanie zawartości

[warsaw15@glite-tutor ~]\$ lfc-ls -l /grid/gilda

#### **Tworzenie**

[warsaw15@glite-tutor ~]\$ lfc-mkdir /grid/gilda/tutorials/<mydir>

**◆ ロ ▶ → 伊** 

 $\rightarrow$  4.3  $\rightarrow$  4.

 $QQ$ 

[warsaw15@glite-tutor ~]\$ echo "Put something here" > text\_file.txt

[warsaw15@glite-tutor ~]\$ lcg-cr --vo gilda -l lfn:/grid/gilda/tutorials/<mydir>/text\_file.txt -d aliserv6.ct.infn.it file://\$HOME/text\_file.txt

 $QQ$ 

イロメ イ母メ イヨメ イヨメー

# Repliki

### Wyświetlanie replik

[warsaw15@glite-tutor ~]\$ lcg-lr --vo gilda lfn:/grid/gilda/tutorials/<mydir>/text\_file.txt

### Tworzenie nowej repliki

[warsaw15@glite-tutor ~]\$ lcg-rep --vo gilda -d <SE> lfn:/grid/gilda/tutorials/<mydir>/text\_file.txt

 $200$ 

イロト イ押 トイヨ トイヨ トーヨ

### Ściąganie plików

[warsaw15@glite-tutor ~]\$ lcg-cp --vo gilda lfn:/grid/gilda/tutorials/<mydir>/text\_file.txt file://\$HOME/text\_file\_copy.txt

#### Usuwanie

```
[warsaw15@glite-tutor ~]$ lcg-del -a --vo gilda
  lfn:/grid/gilda/tutorials/<mydir>/text_file.txt
[warsaw15@glite-tutor ~]$ lcg-rm -a --vo gilda
  lfn:/grid/gilda/tutorials/<mydir>
```
<span id="page-17-0"></span> $200$ 

イロト イ押 トイヨ トイヨ トーヨ